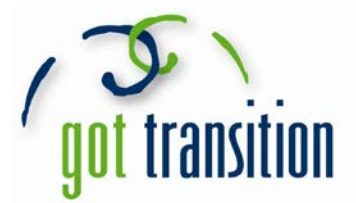

## **Putting the Medical ID feature on Android Phones**

Android phones usually don't have built in health apps that allow you to create a Medical ID. But people with Android phones can still create Medical IDs that anyone can see from the lock screen without unlocking the phone. There are apps you can download that can give you a Medical ID. You can look on your own for one that you like. The rest of this guide will show you how to make a Medical ID using the free app *Medical ID (Free) ICE Contacts*.

- 1. First, you need to download the app. Go to the app store and download *Medical ID (Free) ICE Contacts*.
- 2. Open the new app, and you can create a profile. Fill out the profile with as much as you want, which includes: first name, last name, gender, birthday, blood type, height, weight, organ donor, medical conditions, allergies & reactions, medications, and medical notes.

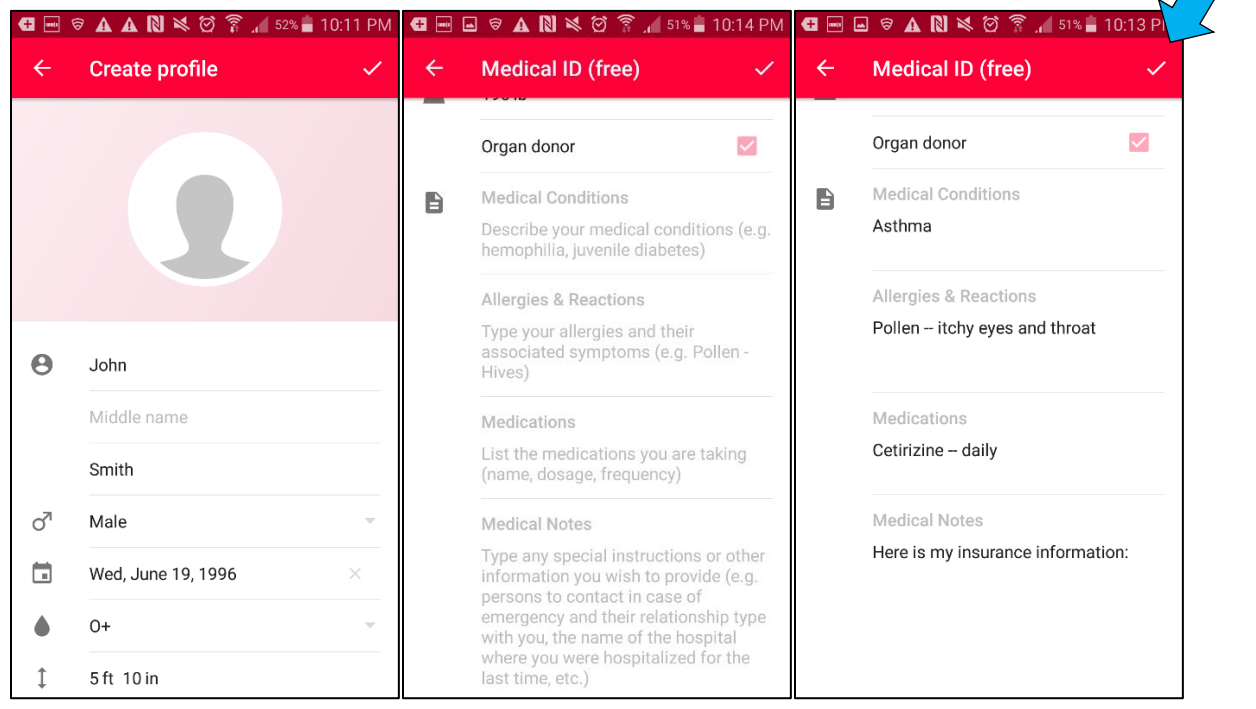

3. Then, tap the check mark in the upper right corner to finish the profile. Your Medical ID is ready!

Check out [www.GotTransition.org](http://www.gottransition.org/) for health care transition tools and resources

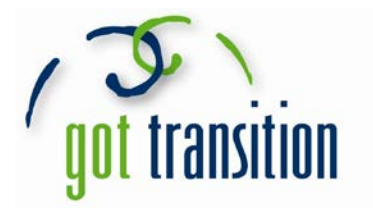

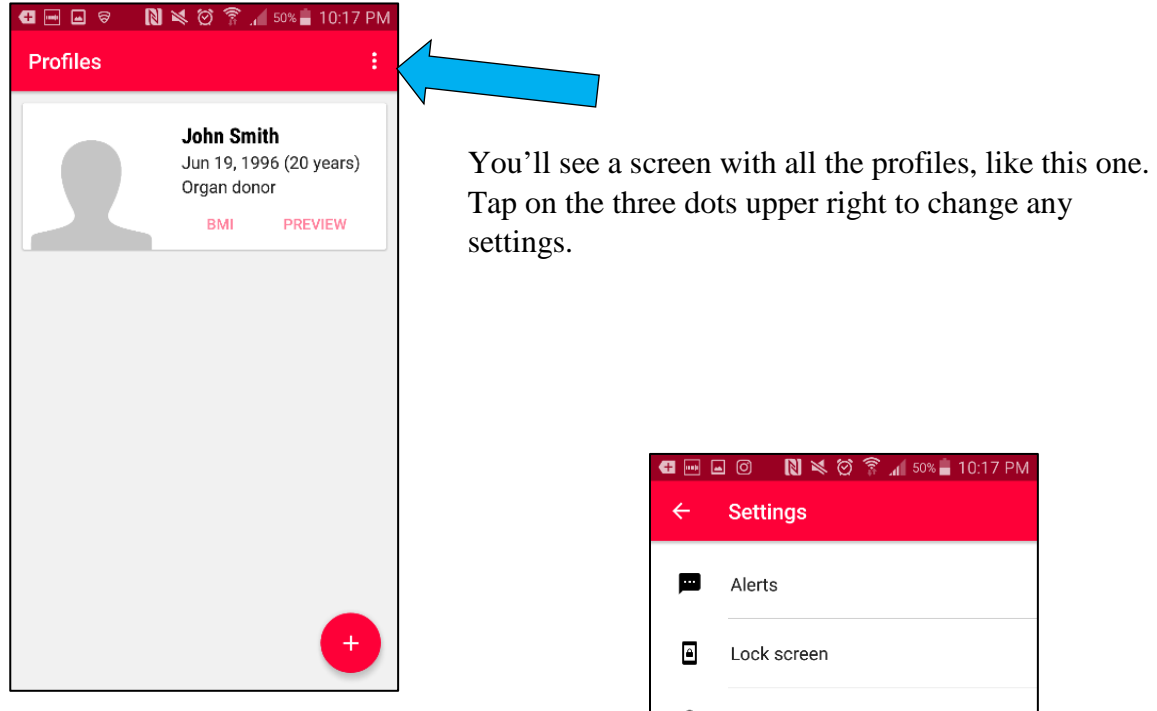

This is the settings menu. Tap on *Lock Screen* to see the different options for Medical ID.

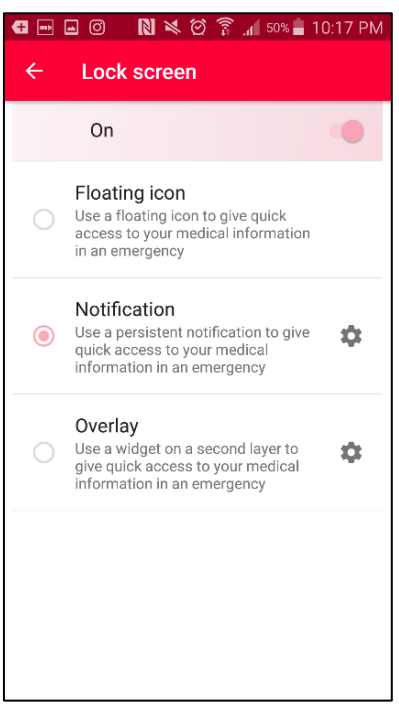

Security € Advanced ĕ

You can try them all and see which you like best. Lock your phone to see what they look like.

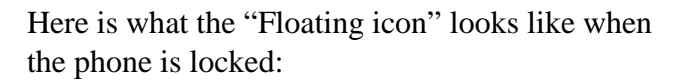

To see your Medical ID, tap twice on the red icon at the top.

This is what your Medical ID will look like:

G B G N X Ø T 10:20 PM 圓 Medical ID (free) λ, John Smith Jun 19, 1996 (20 years) Organ donor BLOOD TYPE HEIGHT WEIGHT  $5$  ft  $10$  in  $190%$  $O+$ **MEDICAL CONDITIONS** Asthma **ALLERGIES & REACTIONS** Pollen -- itchy throat and eyes **MEDICATIONS** Cetirizine **MEDICAL NOTES** Here is where I'd put my insurance infor  $\bullet$ My emergency contact info:

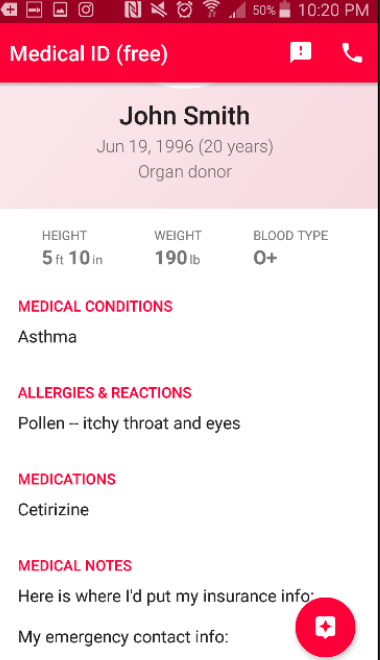

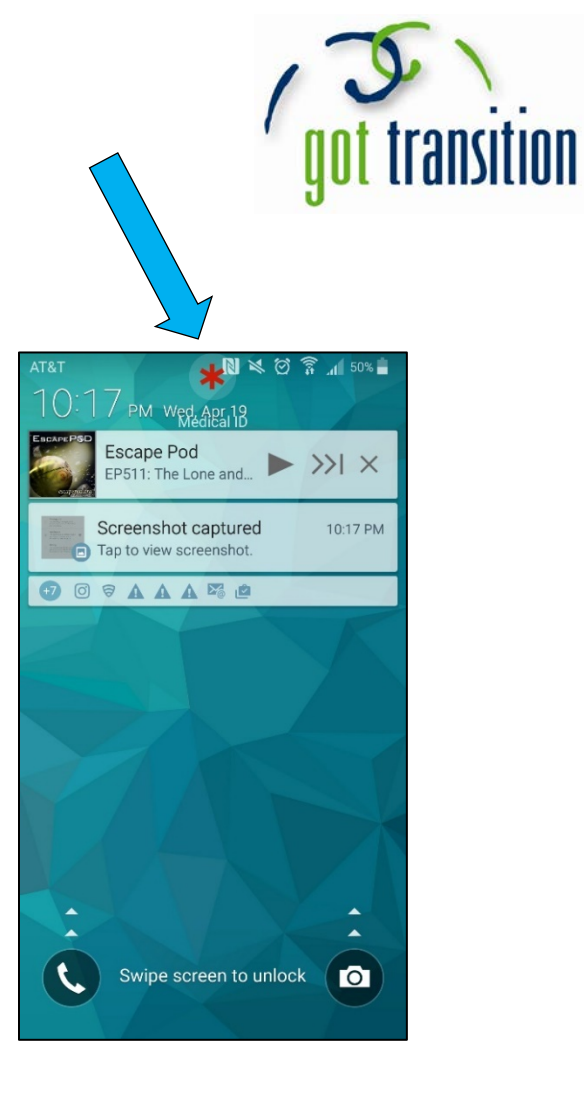